## **[Location Settings](https://help.hygiena.com/manual/chapter-5-customization/location-settings/)**

**Customizations are optional.** These settings may be changed any time without risk to your data.

## **Step One**

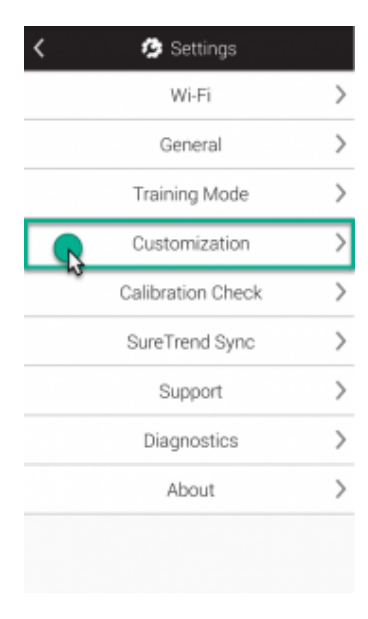

Click to enlarge

Touch on the **Settings** button from the Home screen. Next, touch **Customization**.

## **Step Two**

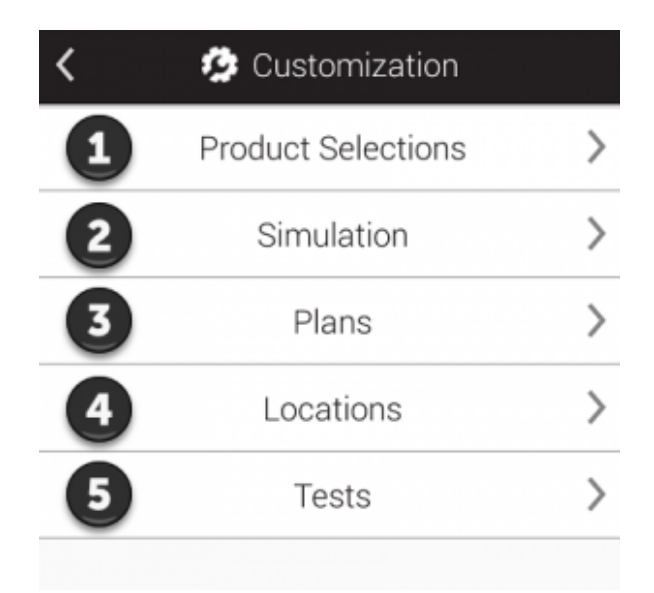

Click to enlarge

Touch **Locations** (as shown at **4** in the image).

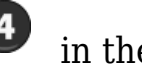

## **Step Three**

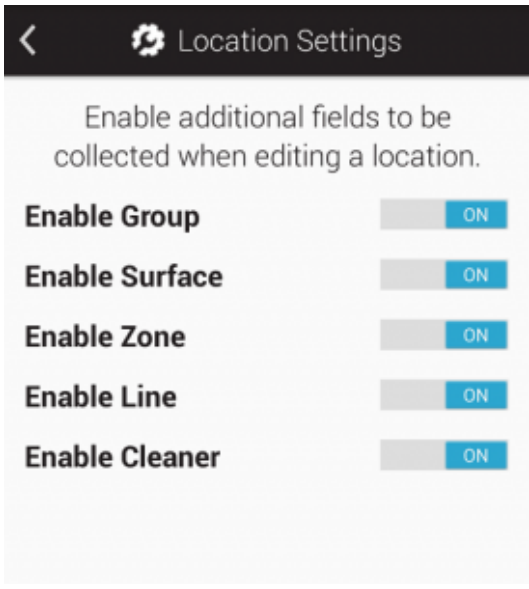

Click to enlarge

From this screen you can enable additional custom fields you want to use when creating or editing a location. These are helpful if you would like to group similar locations together based on common variables. For example you may have a large number of locations and want to group them based on the building they are in, or floor they are on, or type of surface they test.